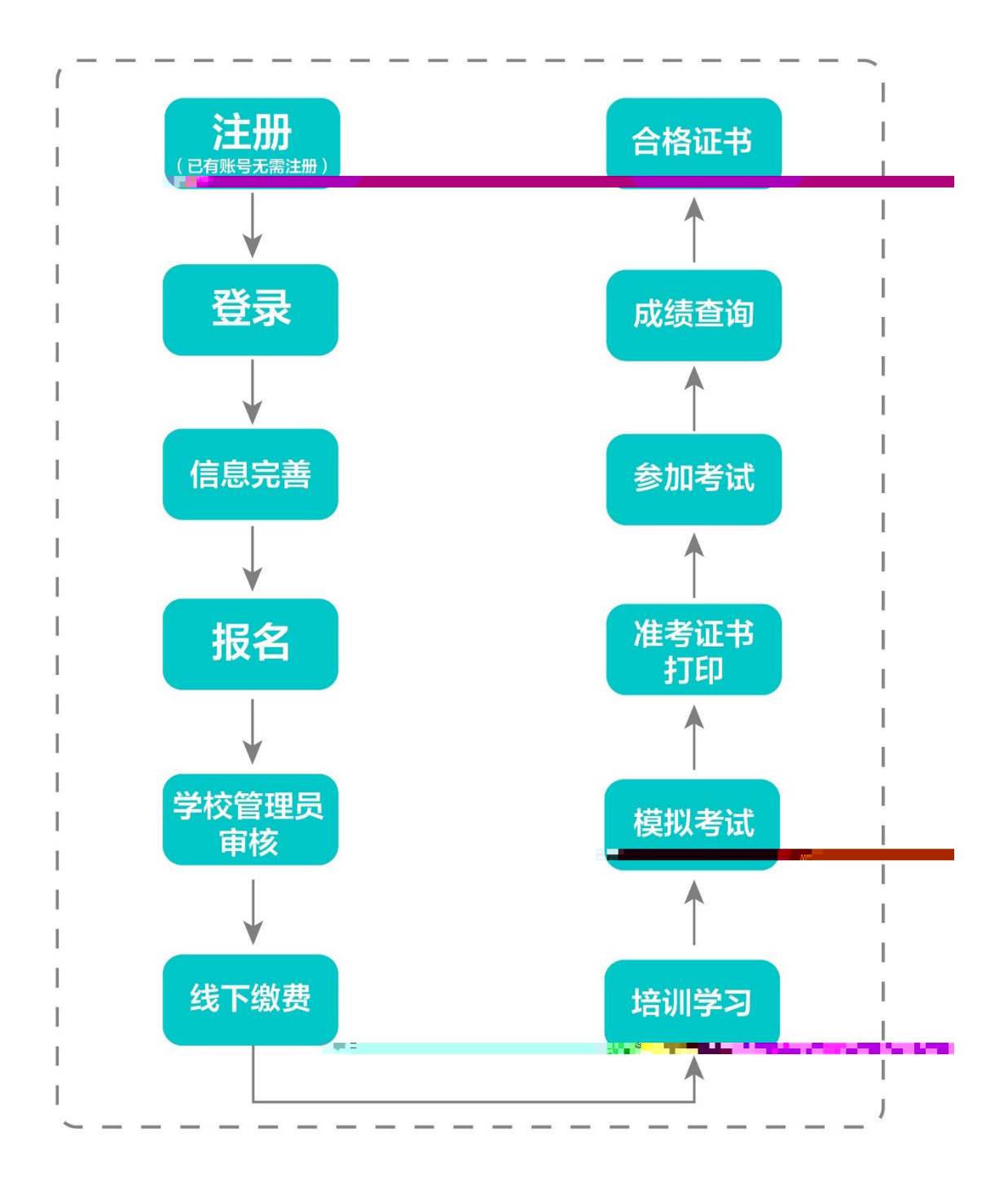

### 二、运行环境

### 三、注册与登录

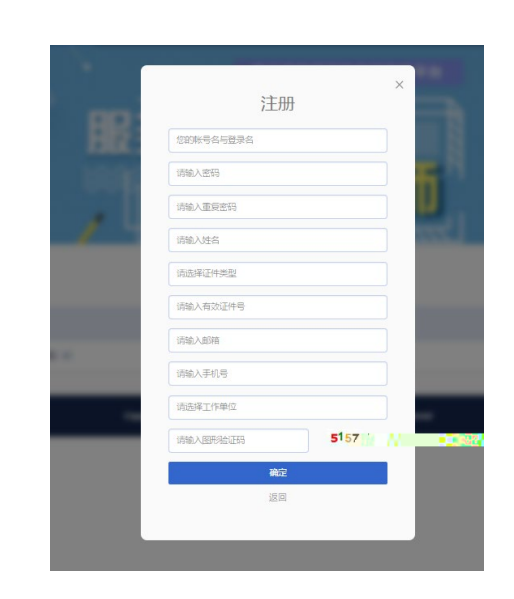

点击右上角"注册",填写注册信息,界面显示如

系统网址:[http://jsgspx.gspxonline.com](http://jsgspx.gspxonline.com/)

 $\frac{1}{2}$ ,  $\frac{1}{2}$ ,  $\frac{1}{2}$ ,

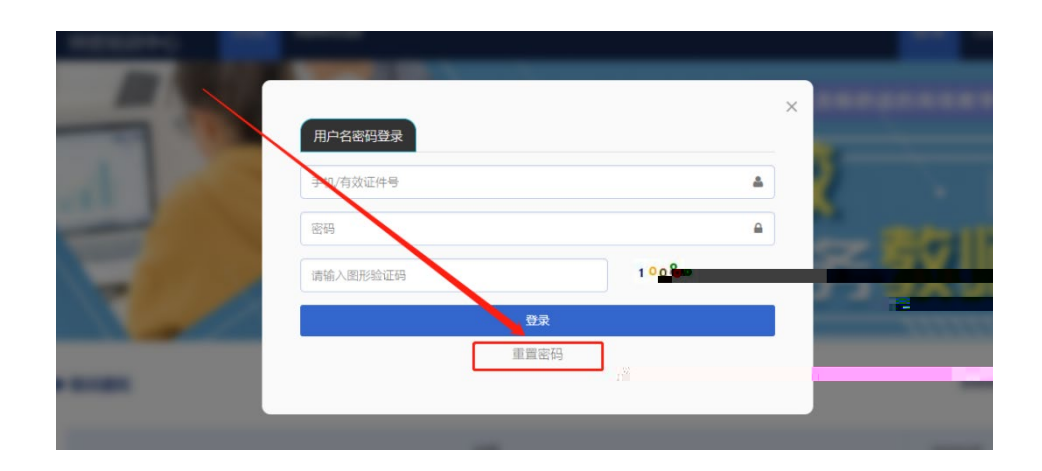

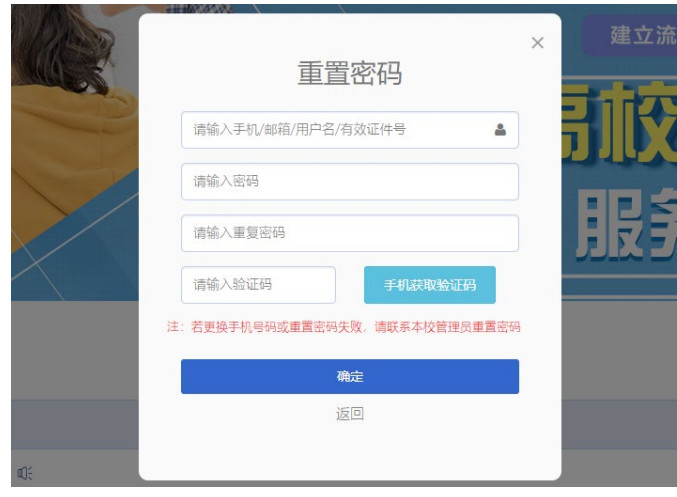

# 四、信息完善

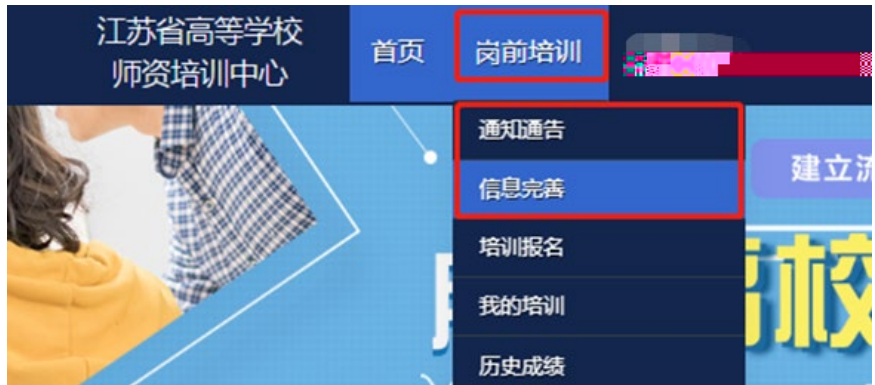

 $\mu$  , and  $\mu$  , and  $\mu$ 

 $\mathcal{R}$ , and  $\mathcal{R}$ 

 $\mu$  , and  $\mu$  , and  $\mu$ 

五、培训报名

 $1.6$  and  $1.6$  and  $1.6$  and  $1.6$  and  $1.6$  and  $1.6$  and  $1.6$  and  $1.6$  and  $1.6$  and  $1.6$  and  $1.6$  and  $1.6$  and  $1.6$  and  $1.6$  and  $1.6$  and  $1.6$  and  $1.6$  and  $1.6$  and  $1.6$  and  $1.6$  and  $1.6$  and  $1.6$  and

填写"高校教师未聘"或"无";

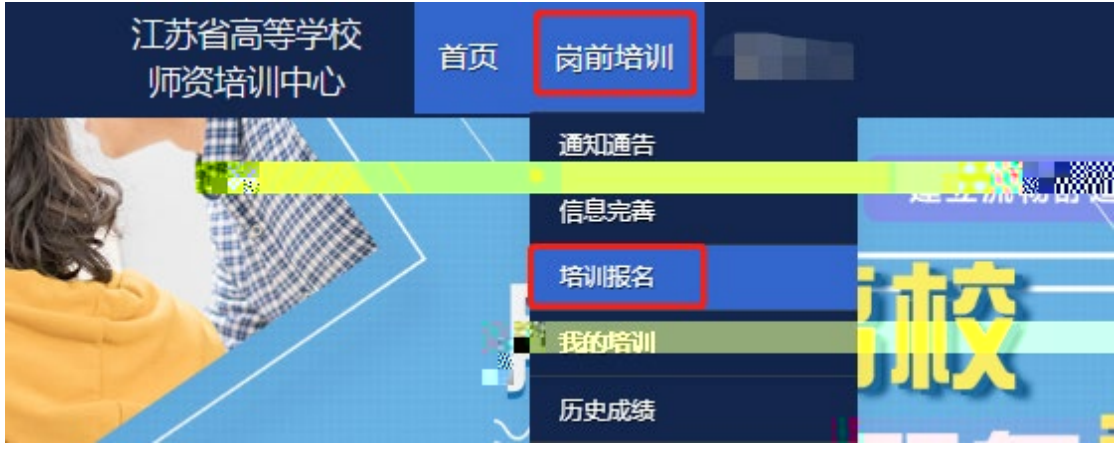

 $2.33\pm0.35$ 

 $\Box$  $\overline{f}$  ,  $f = \sqrt{f}$ **し 紧急联系** ■<br>■ 有疑问请联系学校<br>■ ■ 考 。<br>『豊理 联系电话 服务时间  $\blacksquare$ 工作日时间: 上午 08:00 - 12:00 下午 15:00 - 17:30 **Contract**  $\sqrt{2}$ 工作日常间:上午 08:00 - 12:00 下午 15:00 - 17:30 ■ 培训报名 培训名称 操作 报名时间 截止时间 **Common**  $\frac{1}{2} \left( \frac{1}{2} \frac{1}{2}$ 我要报名  $20 - 1$ 1 共顶共保

 $\mu$  , and  $\mu$ 

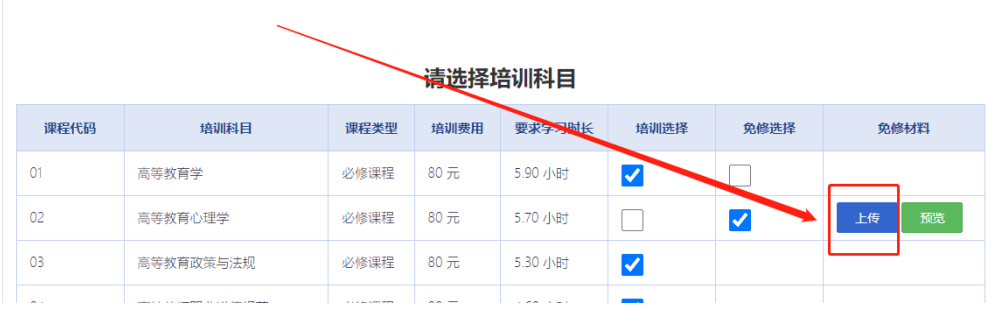

#### 请选择考试科目

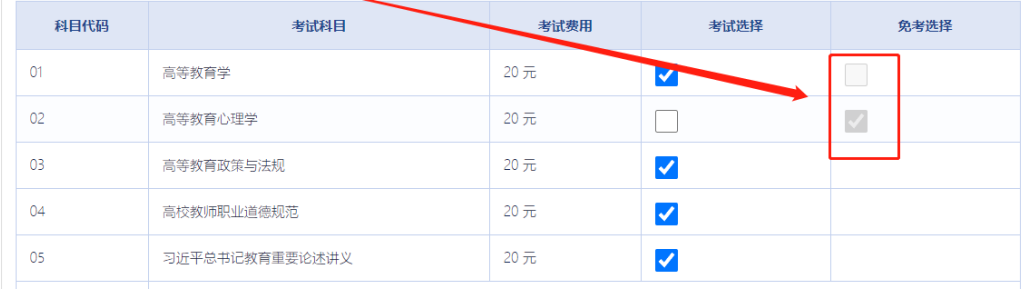

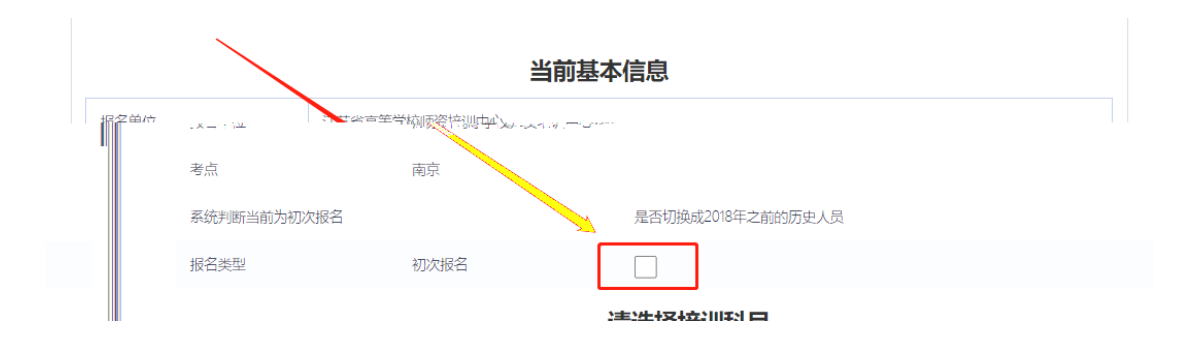

 $\overline{3}$ 

 $\overline{\phantom{a}}$ 

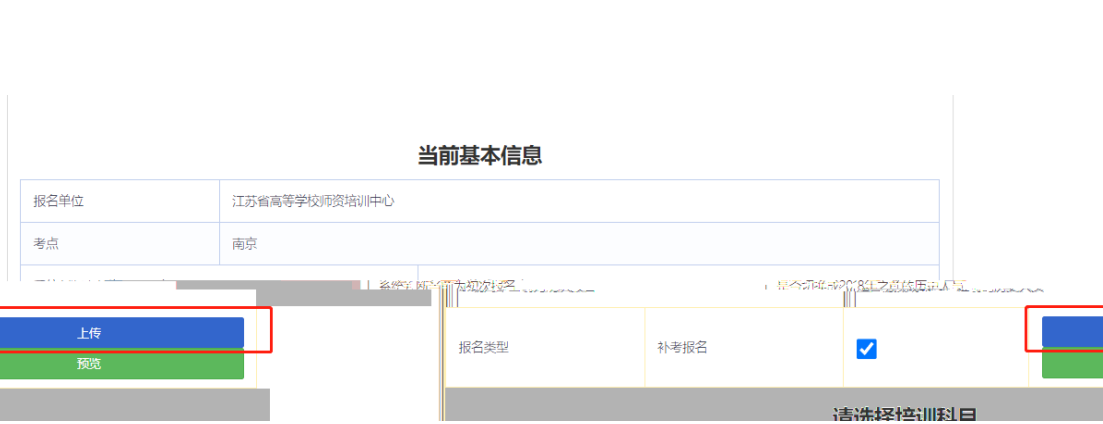

 $\kappa$  and  $\kappa$ 

 $\frac{46}{100}$  ,  $\frac{46}{100}$  ,  $\frac{46}{100}$  ,  $\frac{46}{100}$  ,  $\frac{46}{100}$  ,  $\frac{46}{100}$  ,  $\frac{46}{100}$  ,  $\frac{46}{100}$  ,  $\frac{46}{100}$  ,  $\frac{46}{100}$  ,  $\frac{46}{100}$  ,  $\frac{46}{100}$  ,  $\frac{46}{100}$  ,  $\frac{46}{100}$  ,  $\frac{46}{100}$ 

 $\alpha$  and 2018  $\alpha$  2018  $\alpha$  20

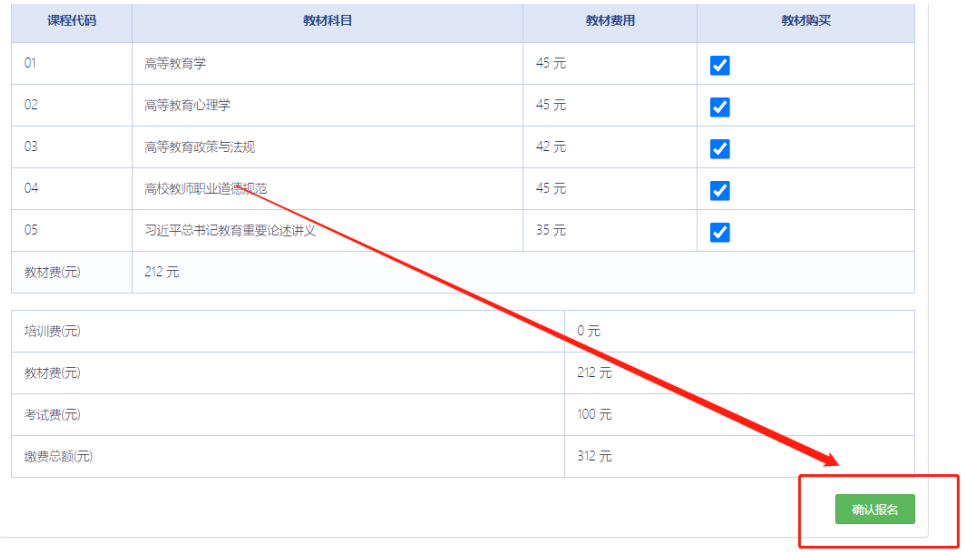

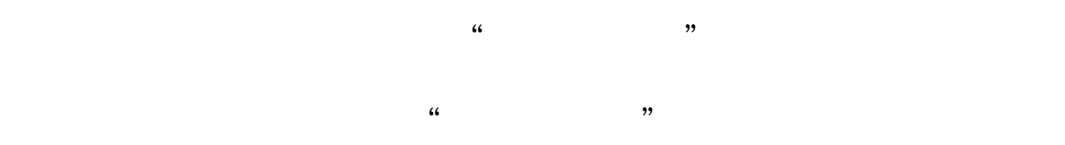

■ 培训报名

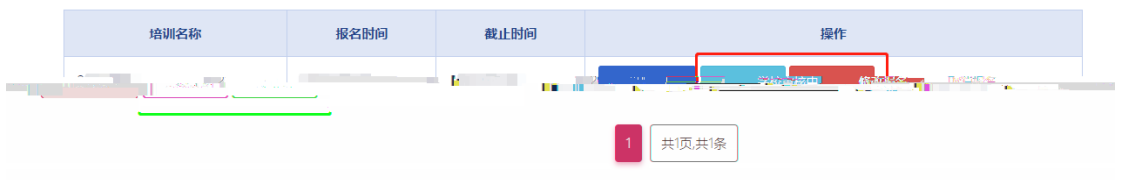

学校审核通过后,点击"岗前培训" "我的培

六、培训学习

训",显示如下:

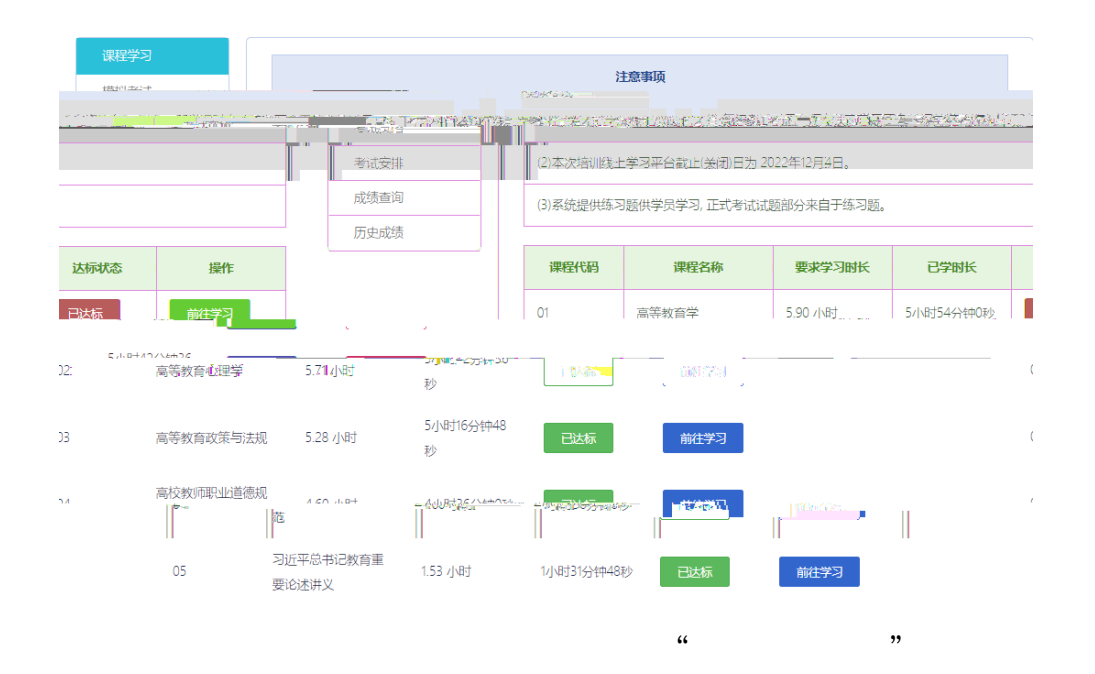

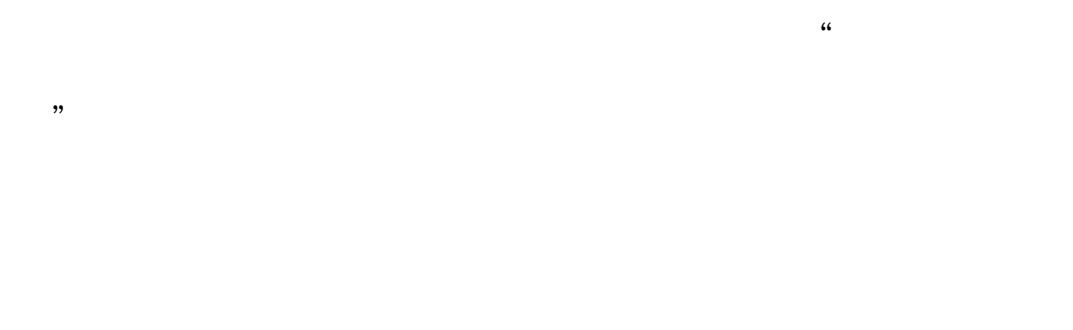

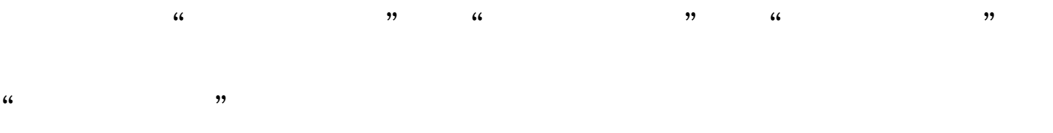

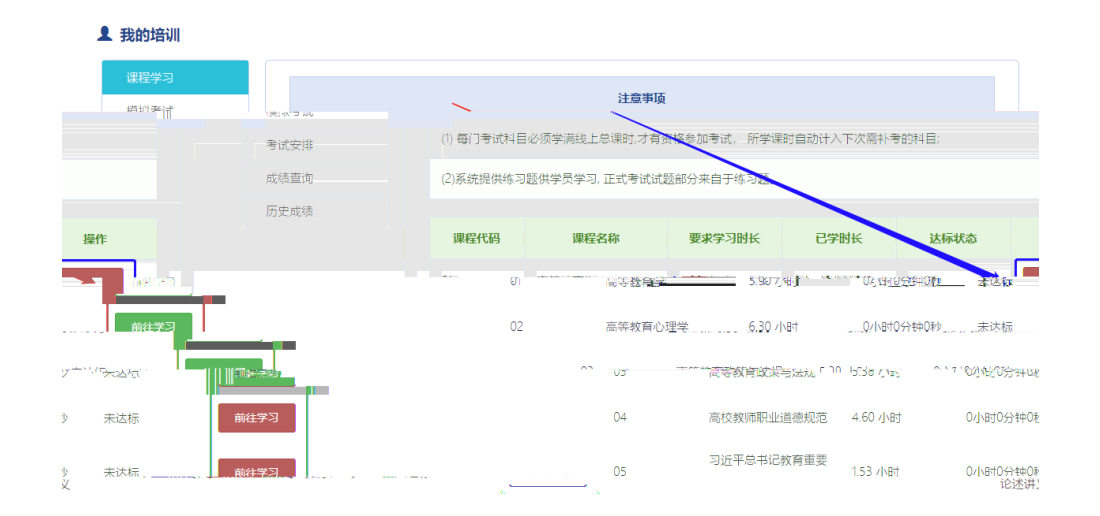

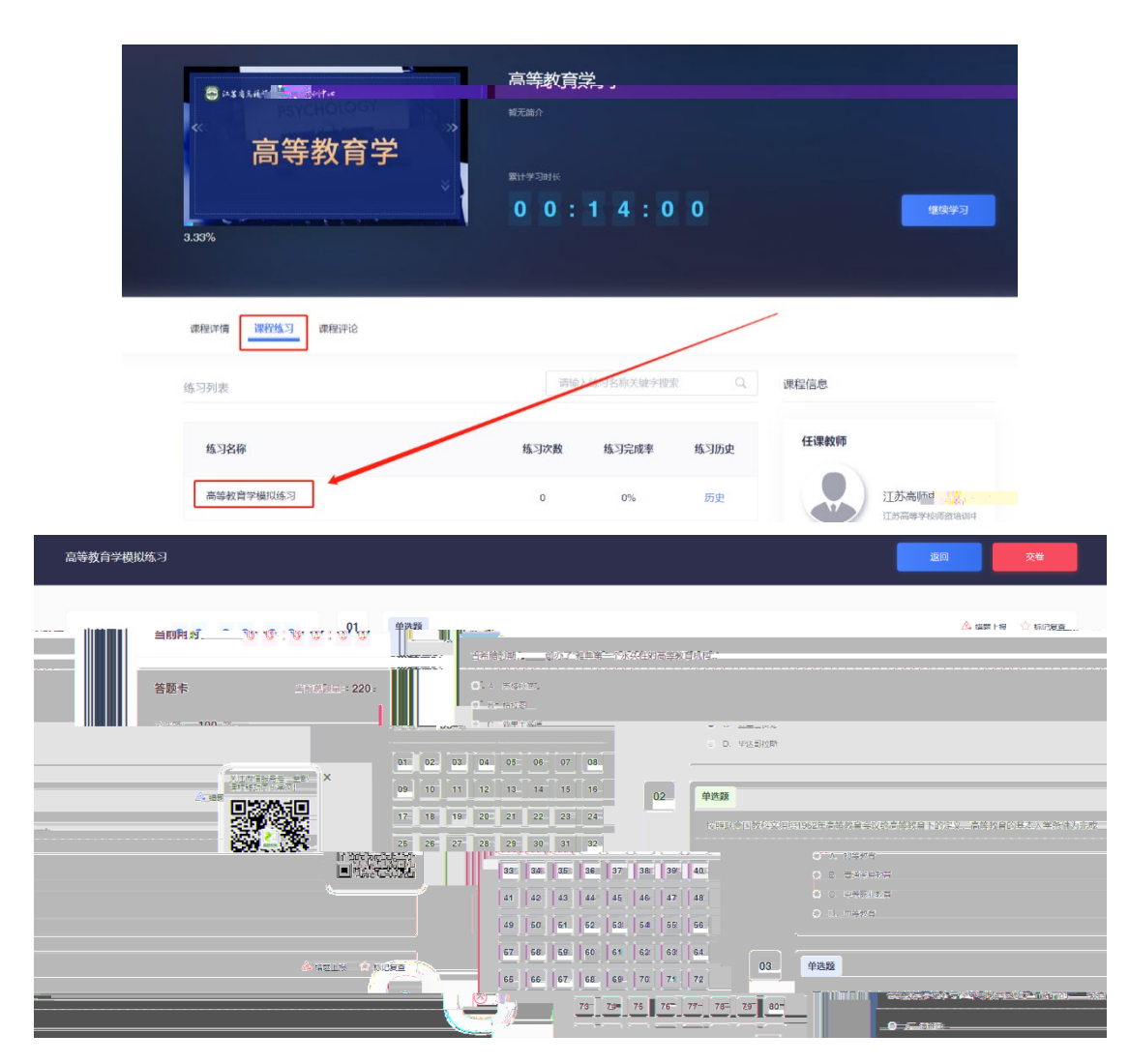

 $\frac{1}{2}$ 

七、历史成绩查询

首页点击"岗前培训" "历史成绩",可以进行历

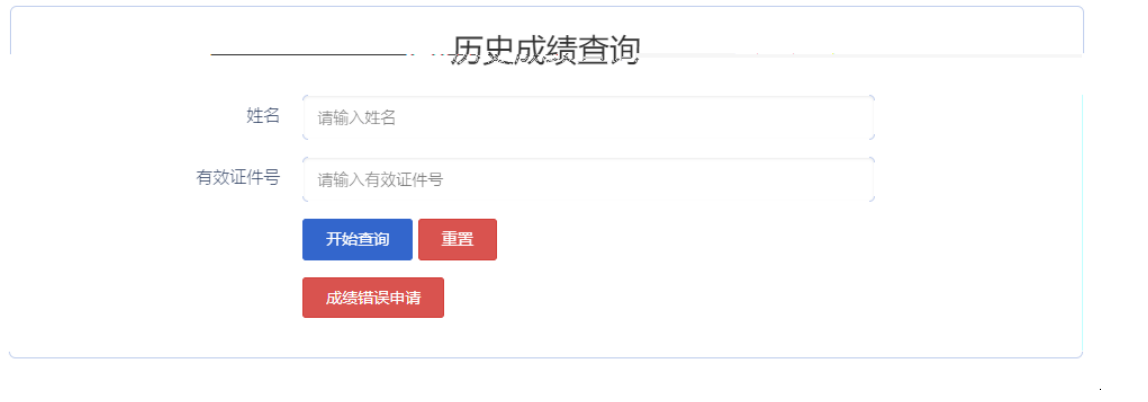

 $\alpha$ 

 $y =$ 

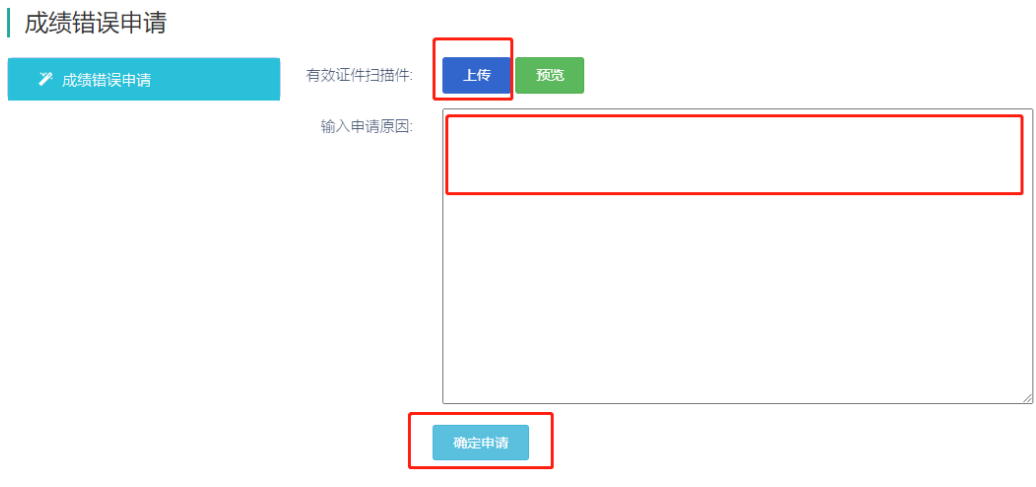

## 八、模拟考试

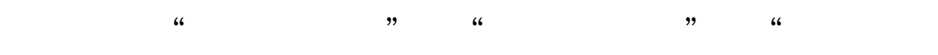

 $,$ 

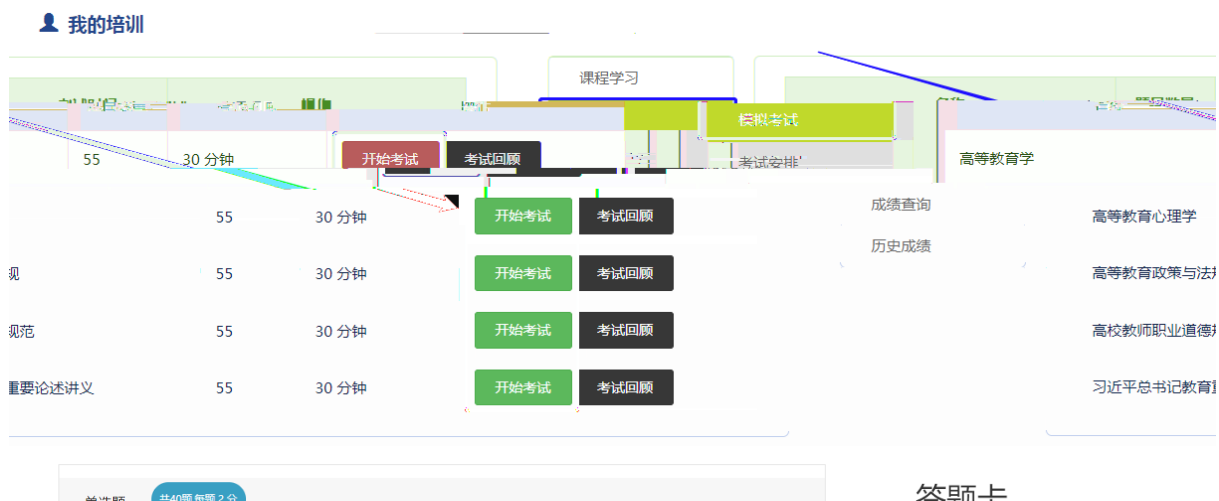

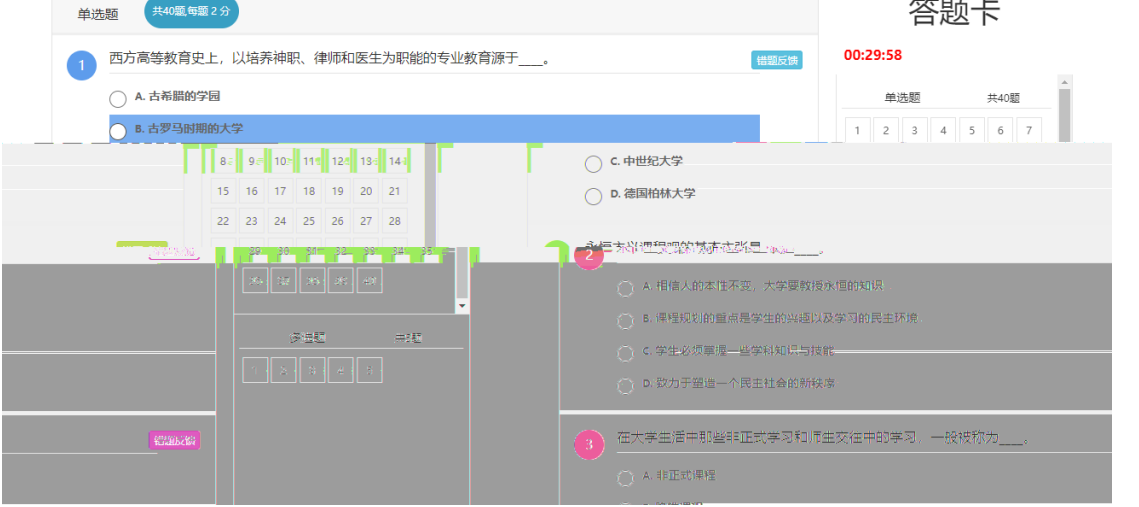

- 九、考试安排
- $\frac{1}{2}$ ,  $\frac{1}{2}$ ,  $\mathcal{R}$ , and  $\mathcal{R}$  , and  $\mathcal{R}$  , and  $\mathcal{R}$  , and  $\mathcal{R}$  , and  $\mathcal{R}$

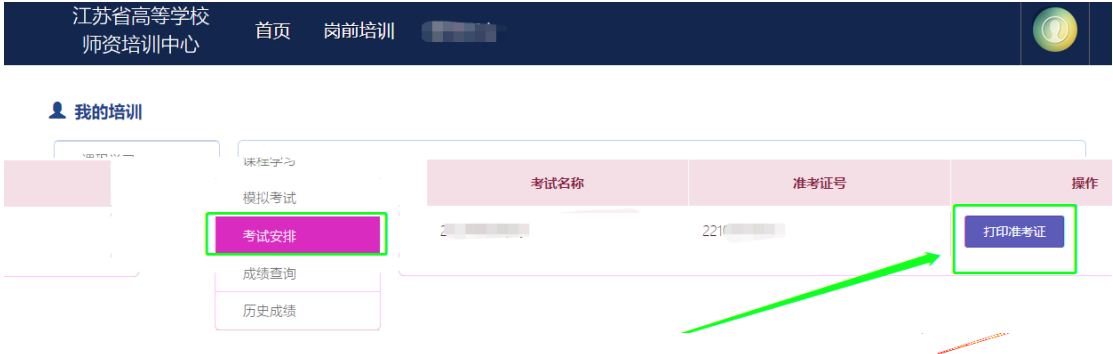

# 十、成绩查询

 $\theta$  , and  $\theta$  , and  $\theta$  , and

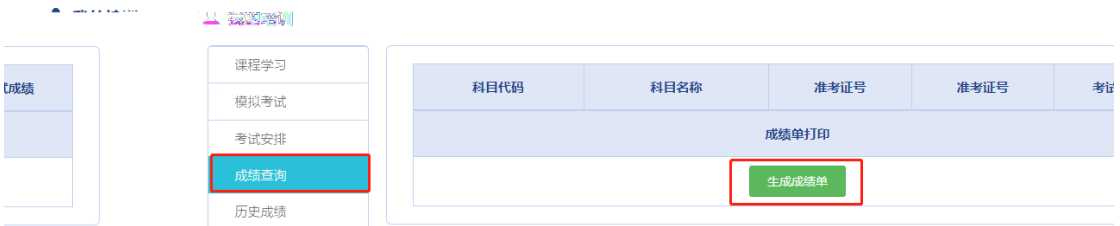

 $\kappa$ 

十一、历史成绩

 $\frac{1}{2}$   $\frac{1}{2}$   $\frac{1}{2}$ 

| , , |  |  |  |  |
|-----|--|--|--|--|
|     |  |  |  |  |
|     |  |  |  |  |

**1** 我的培训

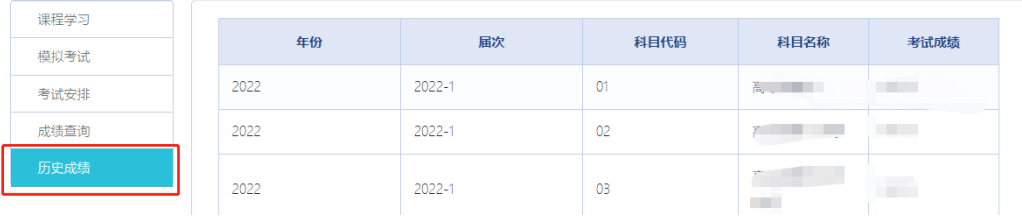

# 十二、常见问题解答